RTzRa's hive - https://wiki.rtzra.ru/

## **Ускоряем VMWare vCenter Converter**

Низкая скорость переноса может быть результатом включенного шифрования.

Отключить просто:

Открываем файл converter-worker.xml и правим его.

Найти этот файлик можно тут:

- Windows XP, Windows 2003, Windows 2000 C:\Documents and Settings\All Users\Application Data\VMware\VMware vCenter Converter Standalone
- Windows 7, Windows Vista, Windows 2008 (R2) C:\ProgramData\VMware\VMware vCenter Converter Standalone

Ищем в файле строку:

```
...
      <sub>n</sub>fc</sub>
...
             <useSsl>true</useSsl>
...
      \langlenf\epsilon
```
И заменяем на

```
<useSsl>false</useSsl>
```
Далее необходимо перезапустить службу «VMware vCenter Converter Standalone Worker»

[vmvare](https://wiki.rtzra.ru/tag/vmvare?do=showtag&tag=vmvare), [vcenter](https://wiki.rtzra.ru/tag/vcenter?do=showtag&tag=vcenter), [converter](https://wiki.rtzra.ru/tag/converter?do=showtag&tag=converter)

From: <https://wiki.rtzra.ru/> - **RTzRa's hive**

Permanent link: **<https://wiki.rtzra.ru/software/vmware/vcenter-converter-low-perfomance>**

Last update: **2017/05/09 18:34**

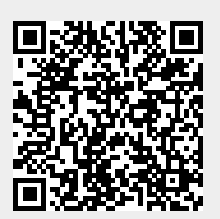